brother

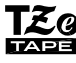

# P-to

**1 <sup>Į</sup>junkite prietaisą.**

Įdėkite šešias AAA baterijas ir paspauskite $\lceil \circlearrowleft \rceil$ 

**2 Nustatykite kalbą.**

**O** PASTABA

- pasirinkite modelio pavadinimą<br>• pasirinkite "Manuals" ir savo kalbą, tuomet spauskite "Search'
- pasirinkite atitikties deklaraciją<br>• spauskite "Download" (atsisiųsti)<br>Jūsų deklaracija bus išsaugota PDF formatu.

.

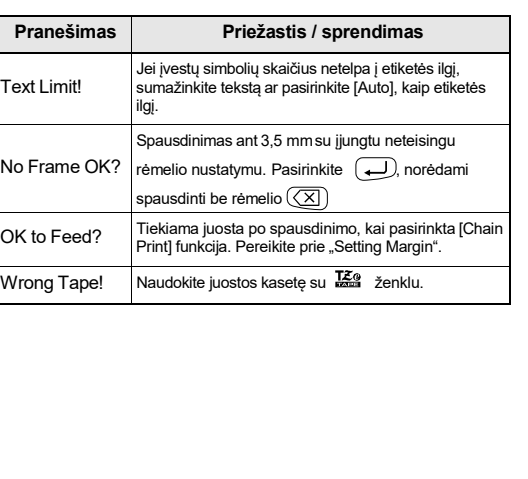

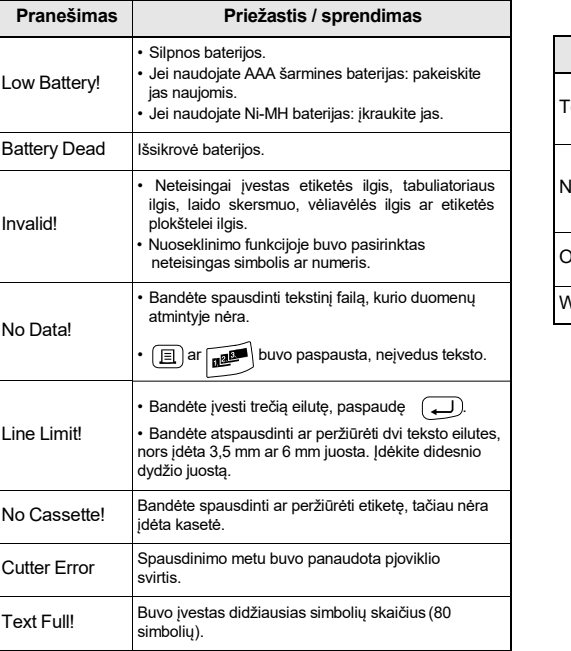

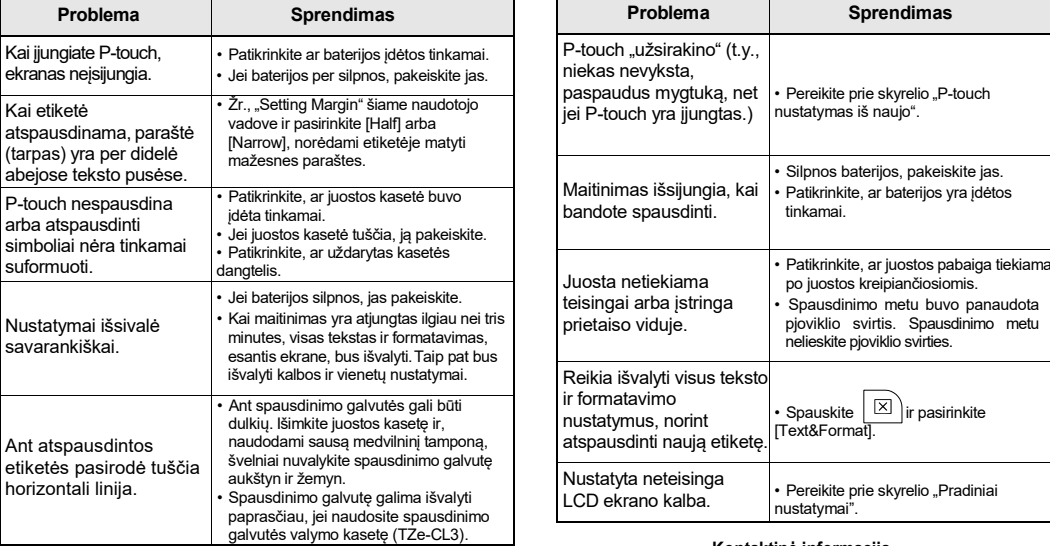

# E100 Naudotojo vadovas Lietuvių kalba

- Visada naudokite nurodytą įtampą ir rekomenduojamą kintamosios <sub>·</sub> srovės adapterį (AD-24ES), siekdami išvengti žalos ir gedimų.<br>• Nelieskite P-touch perkūnijos metu.<br>• Nenaudokite P-touch ar kintamosios srovės adapterio drėgnose vietose,
- pavyzdžiui, vonioje.<br>• Neperkraukite maitinimo laido.
- 
- 
- Neperkraukite maitinimo laido ar kištuko, nes galite juos<br>• Nedėkite sunkių daiktų ant maitinimo laido ar kištuko, nes galite juos<br>suggadinti. Visada atsargiai laikykite kintamosios srovės adapterį,<br>• istraukdami jį iš m
- 
- Nebandykite ardyti ar modifikuoti P-touch prietaiso, kintamosios srovės<br>adapterio ar baterijų.<br>• Neleiskite metaliniam objektui prisiliesti prie prietaiso pliuso ir minuso
- 
- 
- galų vienu metu.<br>
Norėdami pakeisti baterijas, nenaudokite aštrių ar metalinių objektų,<br>
Norėdami pincetas ar metalinis rašiklis.<br>
Nemeskite baterijų į ugnį ir saugokite jas nuo karščio.<br>
Nedelsiant atjunkite kinta
- 

DĖMESIO <sup>Rodo galimai pavojingą situaciją,<br>sukelti mirtį ar rimtus sužeidimus.</sup>

- Be to, neleiskite vaikams dėti P-touch dalių ar etikečių į burną. Jei vaikai prarijo kokią nors dalį, nedelsiant kreipkitės į gydytoją.
- 
- 
- 
- Nelieskite metalinių dalių aplink spausdinimo galvutę iškart po<br>
Nelieskite pjoviklio ašmenų.<br>• Jeli shareljos ištekėjęs skystis pateko ant jūsų odos ar drabužių,<br>• dei iš baterijos ištekėjęs skystis pateko ant jūsų od
- 
- 

### **Saugos priemonės**

Rodo galimai pavojingą situaciją, **ĮSPĖJIMAS** kuri, jei nebus išvengta, gali sukelti mirtį ar rimtus sužeidimus.

Sekite šiuos nurodymus, norėdami išvengti gaisro,<br>nudegimų, sužeidimų, elektros šoko, lūžių, perkaitimo,<br>nenormalių kvapų ar dūmų rizikos.

-baterijų bei jų įkroviklio instrukcijas ir naudokite juos tinkamai.<br>• Kai naudojate Ni-MH įkraunamas baterijas, įkraukite jas, naudodami specializuotą įkroviklį.

### **Sekite šiuos nurodymus, norėdami išvengti sužeidimų,**

sąlygas ir medžiagą. • Nenaudokite P-touch jokiais būdais ar tikslais, kurie nėra apibūdinti šiame vadove. Tai gali sugadinti P-touch prietaisą.<br>• Savo P-touch prietaise naudokite tik Brother TZe kasetes. Nenaudokite kasečių, kurios neturi $\mathbf{Z}_2^{\alpha}$  ženklo.

• Naudokite tik minkšta, sausą audinį, norėdami išvalyti P-touch. Niekada<br>• Naudokite salkoholio ar kitų organinių tirpiklių.<br>• Naudokite sausą medvilninį tamponą, norėdami išvalyti spausdinimo<br>• galvutę. Niekada nelieski

- 
- Padėkite P-touch, baterijas ar kintamosios srovės adapterį atokiau nuo<br>tiesioginių saulės spindulių ar lietaus, šildytuvų ir kitų karštų prietaisų,<br>taip pat venkite vietų, kuriose yra itin aukštos arba žemos temperatūros
- kuriose yra drėgna ar daug dulkių. Pernelyg nespauskite pjoviklio svirties.
	-
- 
- 
- Nespausdinkite, jei kasetė tuščia, nes tai sugadins spausdinimo galvutę<br>• Netraukite juostos, kol ji spausdinama ar paimama, nes tai gali<br>• sugadinti juostą ir P-touch prietaisą.<br>• Atmintyje saugomi duomenys bus prarasti

**skysčių nutekėjimo, nudegimų ar karščio.** • Kai P-touch yra nenaudojamas, laikykite jį vaikams vietoje.

> pareiškiame, kad šis produktas ir kintamosios srovės adapteris atitinka visų atitinkamų direktyvų ir reglamentų, taikomų Europos

Su P-touch E100 sukurtas etiketes galite pritaikyti įvairiai. Rinkitės iš daugybės simbolių dydžių bei stilių, norėdami sukurti profesionaliai atrodančias etiketes. Be to, turimų kasečių įvairovė leidžia spausdinti įvairaus pločio pramoninių spalvų etiketes. Prieš pradėdami, atidžiai perskaitykite šį vadovą ir laikykite jį patogioje vietoje, kad bet kada galėtumėte žvilgtelėti ateityje.

Atspausdinta Kinijoje LAB665001

> **14.** Laido vėliavėlės mygtukas **15.** Simbolių mygtukai **16.** Didžiųjų raidžių mygtukas **17.** Simbolių mygtukas **18.** Meniu mygtukas **Maitinimas: Sešios AAA šarminės baterijos (LR03)<br>1∗AA Ni MH baterijos (HR03)**

 $M$ enu  $\rightarrow$   $\lnot$  / $\lnot$  [Language]  $\rightarrow$   $\rightarrow$   $\lnot$  / $\lnot$ [English/Español/Français/Hrvatski/Italiano/Magyar/ Nederlands/Norsk/Polski/Português/Portug. (BR)/ Română/Slovenski/Slovenský/Suomi/Svenska/Türkçe/

Čeština/Dansk/Deutsch] (+). **3 Nustatykite matavimo vienetus.**

- 
- **1.** Dydis<br>**2.** Žyme **2.** Žymeklis
- **3.** Dangteliai **4.** Laido apgaubimas
- **5.** Etiketė plokštelėms<br>**6.** Laido vėliavėlė
- **6.** Laido vėliavėlė **7.** Etiketės ilgis
- Jei pasirinktas konkretus etiketės ilgis,
- taip pat pasirodys . **8.** Valdymas (kairė, dešinė)
- 
- **9.** Įjungimo mygtukas **10.** Žymeklio mygt.: dešinė
	-
- 
- įvedamas tekstas gali būti iki 80 simbolių ilgio.
- 
- Spausdinimo peržiūra yra sukurtas etiketės įvaizdis ir gali skirtis nuo atspausdintos etiketės.

Numatytieji nustatymai yra [mm].  $M_{\text{enu}} \rightarrow \text{I} \rightarrow M_{\text{enu}}$  [Unit]  $\blacktriangleright$   $\lnot$   $\lnot$   $\lnot$  [inch/mm]  $\lnot$ .

paspaustas nei vienas mygtukas.  $\cdot$  Norėdami atšaukti operaciją, spauskite $(\overline{\times})$ 

#### **Bendrosios atsargos priemonės**

• Priklausomai nuo vietos, medžiagos ir aplinkos sąlygų, etiketė gali atsilupti ar tapti nenuimama, etiketės spalva gali pasikeisti ar nuspalvinti kitus objektus. Prieš uždėdami etiketę, patikrinkite aplinkos

#### **Atitikties deklaracija** (tik Europa)

Mes, Brother Industries, Ltd.

15-1, Naeshiro-cho, Mizuho-ku, Nagoja 467-8561 Japonija,

- bendrijoje, esminius reikalavimus. Atitikties deklaraciją galite atsisiųsti iš mūsų interneto svetainės.
- Apsilankykite <http://solutions.brother.com/> ir:
- pasirinkite "Europe" (Europa)
- pasirinkite savo šalį

# **Maitinimas ir juostos kasetė**

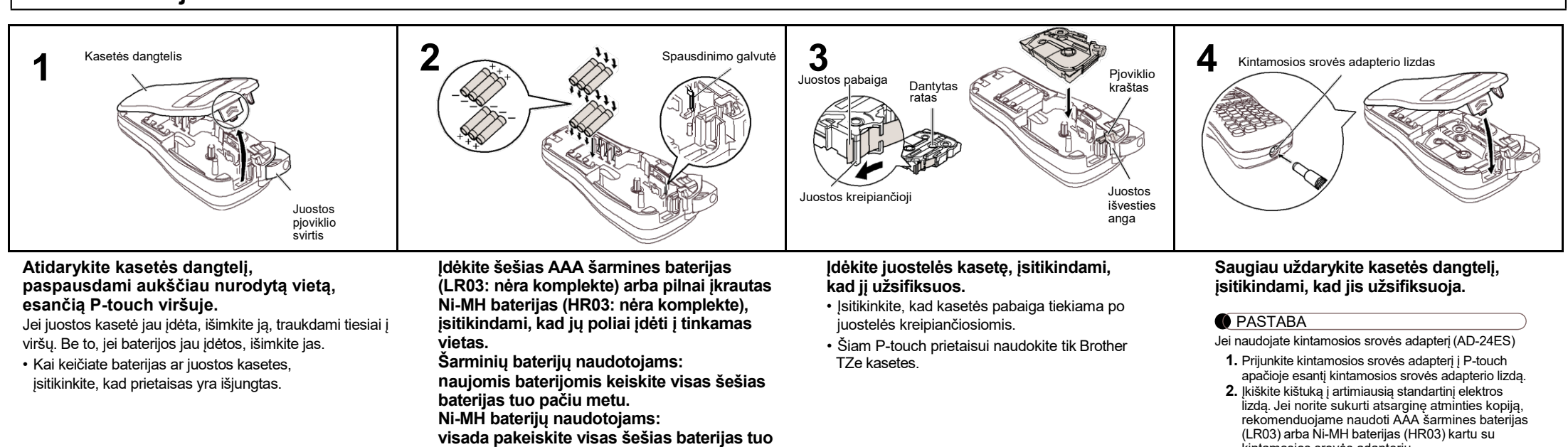

**PASTABA** 

**pačiu metu pilnai įkrautomis baterijomis.**

kintamosios srovės adapteriu.

Apsilankykite *<http://solutions.brother.com/>*, kur rasite naujausią informaciją apie rekomenduojamas baterijas.

# **LCD ekranas ir klaviatūra Specifikacija Pradiniai nustatymai**

**12.** Grįžimo mygtukas **13.** Laido apgaubimo mygtukas **Matmenys: (P x G x A)**

Apie 110(P) × 208(G) × 59(A) mm

**19.** Trynimo mygtukas

- **20.** Spausdinimo mygtukas 21. **Ivesties mygtukas**
- 
- **24.** Kirčio mygtukas
- **11.** Žymeklio mygt.: kairė **25.** Tarpo mygtukas

**O** PASTABA

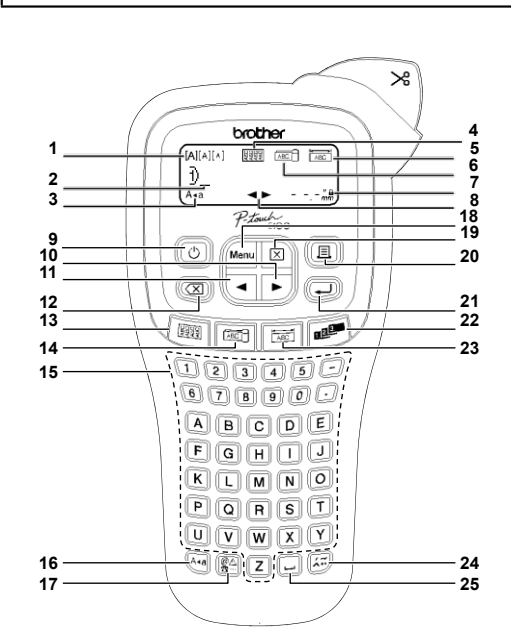

**Svoris:** Apie 390 g

(be baterijų ir juostelės kasetės)

Šešios AAA Ni-MH baterijos (HR03)\* Kintamosios srovės adapteris (AD-24ES)

ekra<sup>`</sup>

Kai

arba

Ant

**Juostos kasetė:** Brother TZe juostelė (plotis)

3,5 mm, 6 mm, 9 mm, 12 mm

\*

- 
- **22.** Nuoseklinimo mygtukas
- **23.** Plokšt., etiketės mygtukas
- 
- 
- LCD ekranas vienoje eilutėje rodo 15 simbolių, tačiau jūsų
	-

#### ▶ Klaidos pranešimas Klaidos pranešimas Klaidos pranešimas Klaidos kai... **Klaidos pranešimas** Klaidos kai...

<sup>1</sup> Apsilankykite *<http://solutions.brother.com/>*, kur rasite naujausią informaciją apie rekomenduojamas baterijas.

• Rinkdamiesi nustatymus, paspauskite tarpo mygtuką,

norėdami grįžti į numatytą vietą.

• Ekrane rodomas etiketės ilgis gali šiek tiek skirtis nuo atspausdintos etiketės ilgio.

• Prietaisas išsijungs automatiškai, jei penkias minutes nebus

**Trikčių šalinimas**

#### **Kontaktinė informacija**

Kontaktai gali skirtis priklausomai nuo šalies. Aplankykite mūsų interneto svetainę <http://www.brother.eu/>

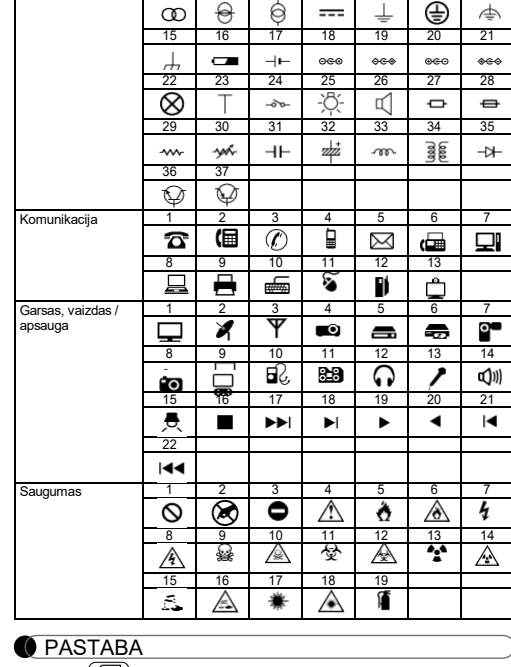

Spauskite  $(\times)$ , norėdami grįžti į ankstesnį žingsnį.

• Lentelėje vaizduojami simboliai gali šiek tiek skirtis prietaiso ekrane arba atsp

CableRot/Rpt (laido apgaub./

pakartojimas) Byla Kalba

 $<sup>M</sup>$ </sup>

Tiekti

**Teksto mygtukai** Menu + 1/2 3

 $\blacktriangleright$   $\boxed{9}$ 

 $\rightarrow$   $\boxed{0}$  $\overline{\phantom{a}}$  $\overline{\phantom{a}}$ 

ſΜ

M → L

 $\Box \bullet \Box$ 

**1** Spauskite  $\frac{M_{\text{env}}}{\frac{1}{2} + \frac{1}{2}}$  / 3, norėdami pasirinkti

 $\bigstar$ <sup>6</sup>

## **PAPRASTAS NAUDOJIMAS**

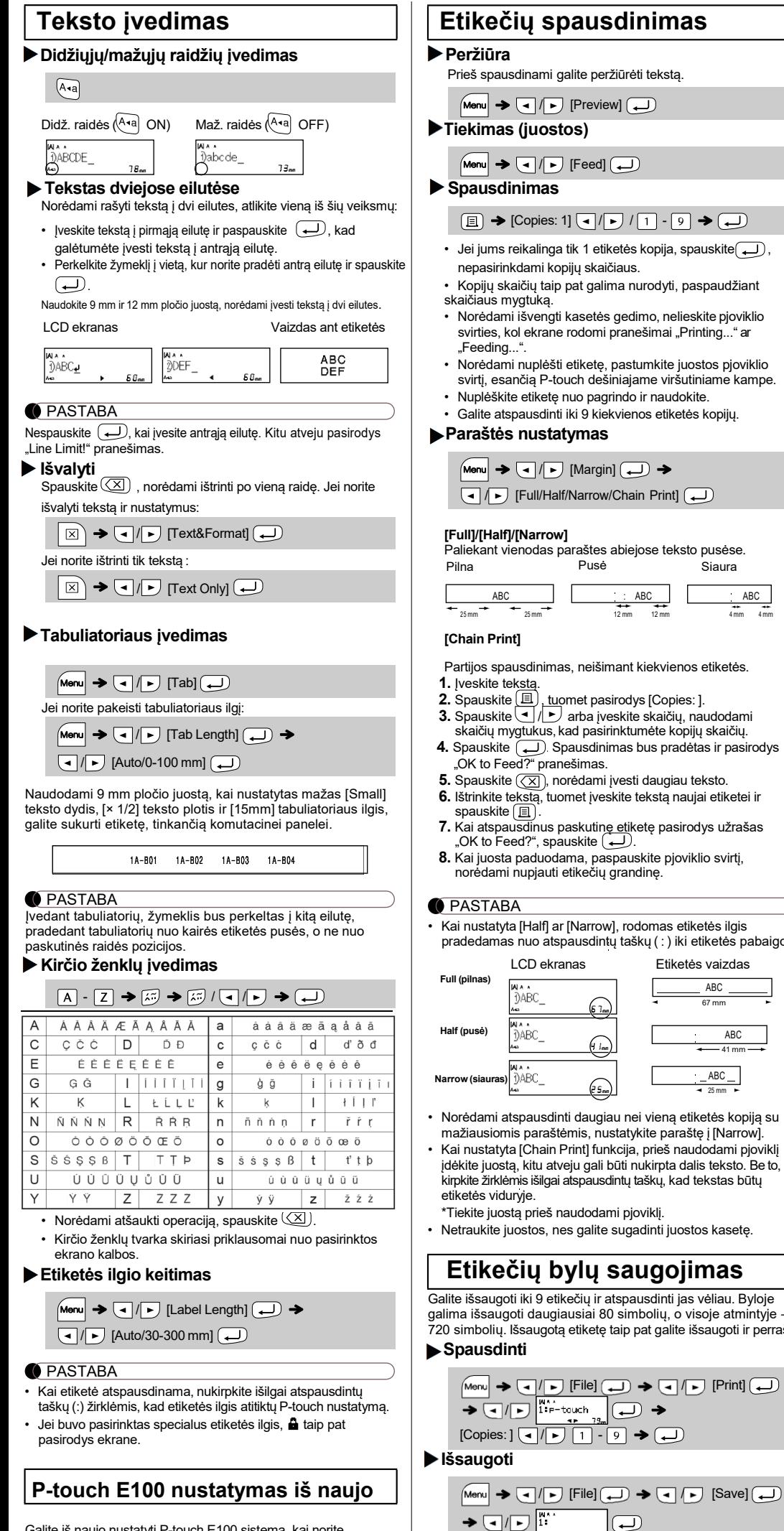

### **ŠABLONŲ NAUDOJIMAS Laido vėliavėlė** Naudojant šią funkciją, etiketė gali būti aplink laidą ar kabelį, kai etiketės galai sulipę ir taip suformuojama vėliavėlė. Teksto eilutės atspausdinamos ant abiejų etiketės galų. Galite pasirinkti norimą vėliavėlės ilgį. Kai pasirinktas [Auto], spausdinamas vėliavėlės ilgis automatiškai sureguliuojamas pagal teksto ilgį. Jo kampu. jjungta  $ABC$ <br>159 ABC<br>159 i<br>İaa  $\boxed{[CC]} \rightarrow \boxed{[C]}$  Select a flag length  $\boxed{[C]} \rightarrow \boxed{[C]}$  $) \rightarrow$  Input text  $\blacktriangleright \fbox{([l])} \blacktriangleright [\text{Copies:} \text{]} \lceil \text{-1/}[ \text{L} \text{]} \text{]} \rceil - \fbox{[t]} \blacktriangleright \fbox{[t]}$  $\bigoplus$ • Vėliavėlės ilgis: nuo 10 mm iki 200 mm, automatinis Iš anksto nustatytas: automatinis • Norėdami aktyvuoti *Txt Rpt* funkciją, spauskite ir rekomenduojame elės funkciją, kai Norėdami išvalyti tekstą, spauskite $\left[\begin{array}{c} \boxed{\times} \end{array}\right]$ , pasirinkite [Text&Format] s plokštelėms  $f(x) = \frac{1}{\sqrt{2\pi}}$ ar [Text only], tuomet spauskite  $\left(\overline{\blacktriangleleft}\right)$  . Spauskite  $\left(\overline{\times}\right)$  ,norėdami atšaukti. • Priklausomai nuo pasirinkto formato, ne visas teksto turinys gali būti atspausdintas. Pavyzdžiui, jei tekstas bus per ilgas, kad tilptų į formatą, pasirodys "Text Limit!" klaidos pranešimas. Pasirinkus laido vėliavėlės funkciją, teksto nebus galima pasuk **Nuoseklinimas** Etiketės, atspausdintos naudojant šią funkciją, gali būti ntus ar **Naudodami nuoseklinimo funkciją galite spausdinti keletą etikečių** naudojamos, siekiant atpažinti įvairius komponentus ar su skaičiais ar raidėmis, automatiškai didėjančiais kiekvienoje etiketėje. Teksto blokas tolygiai išdėstomas vienoje etiketėje. Ši nuoseklinimo funkcija taip pat gali būti naudojama su laido  $40B$ apgaubimo, laido vėliavėlės ar etikečių plokštelėms šablonais, siekiant sutaupyti laiko, įvedant ir spausdinant etikečių serijas.  $\overline{\bigcup}$   $\rightarrow$  Input  $18B$  $18A$  $18C$  $\bigstar$ Input text  $\rightarrow \boxed{\cdot}$  /  $\rightarrow$  Select a character to be ascended  $\boxed{\mathbf{a}^{\text{max}}}$ Iš anksto nustatytas: 50 mm  $\blacktriangleright \text{ [Serialize:]} \begin{picture}(10,11) \put(0,0){\line(1,0){10}} \put(10,0){\line(1,0){10}} \put(10,0){\line(1,0){10}} \put(10,0){\line(1,0){10}} \put(10,0){\line(1,0){10}} \put(10,0){\line(1,0){10}} \put(10,0){\line(1,0){10}} \put(10,0){\line(1,0){10}} \put(10,0){\line(1,0){10}} \put(10,0){\line(1,0){10}} \put(10,0){\line(1,0){10$ ——<br>stą skirtingoms kciją, kai kite plokštelės ilgį liatoriaus funkciją, **NAUDINGOS FUNKCIJOS Simbolių mygtukas 1** Spauskite  $\boxed{\mathcal{Q}_{\text{A}}}$ , norėdami pasirinkti viena iš 12 simboliu ka  $\sqrt{ }$  Select a / Select a category  $\frac{4}{5}$ / ► Select a symbol 8  $\rightarrow \Box$

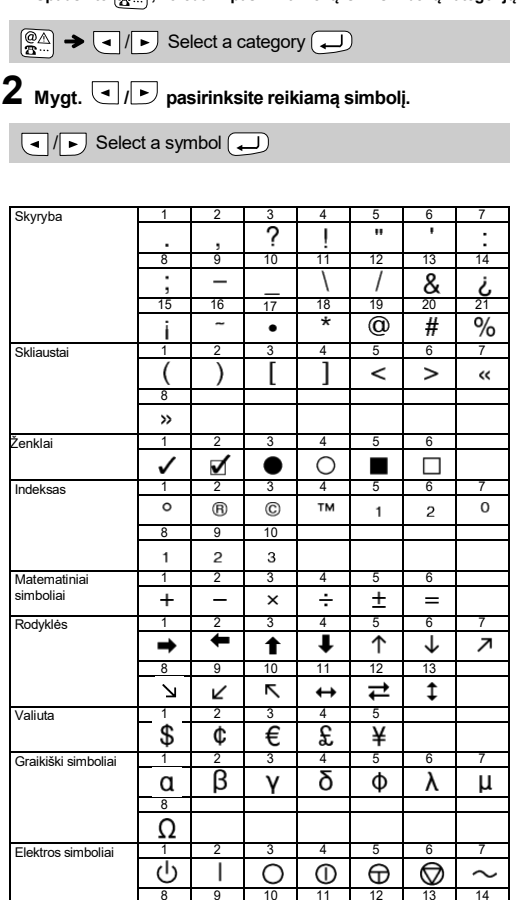

 $18D$ 

#### **C** PASTABA

Galite iš naujo nustatyti P-touch E100 sistemą, kai norite atkurti pradinius nustatymus ar P-touch E100 neveikia tinkamai

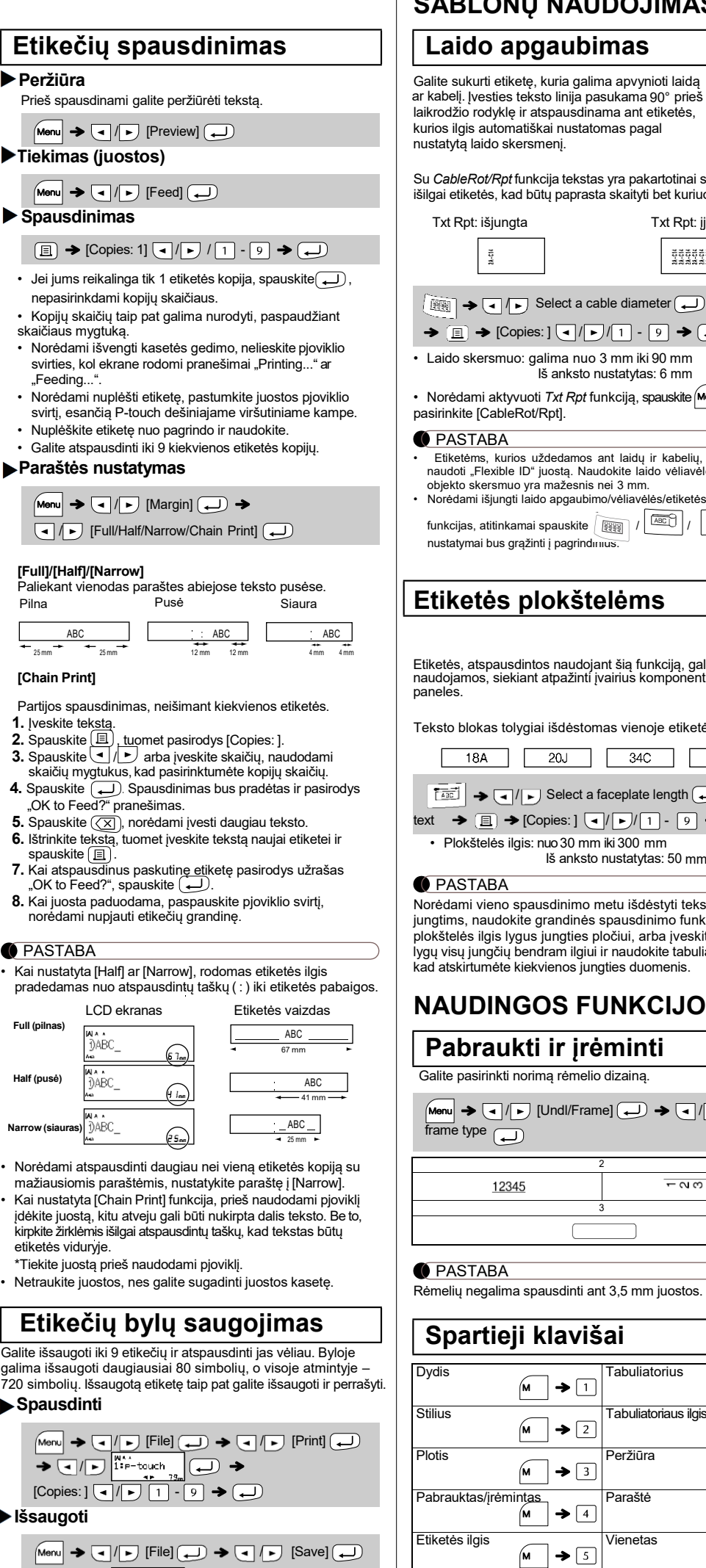

Jej bandysite išsaugoti etiketę, kuri jau yra atmintyje, pasirodys pranešimas "Overwrite?". Spauskite $\bigoplus$ , norėdami išsaugoti naują etiketę. Spauskite  $(\overline{\times})$ , norėdami atšaukti.

 $\boxed{\text{Menu}} \blacktriangleright \boxed{\lhd}/\boxed{\blacktriangleright} \text{ [File]} \bigoplus \rightarrow \boxed{\lhd}/\boxed{\blacktriangleright} \text{ [Open]} \bigoplus$ 

 $\rightarrow$   $\boxed{\cdot \mid \cdot \mid}$   $\left| \cdots \right|$   $\left| \cdot \right|$ 

- **2.** Įdėkite naują pjoviklį. Stumkite, kol jis užsifiksuos.
- $\blacktriangle$  Nelieskite pjoviklio ašmenų pirštais.

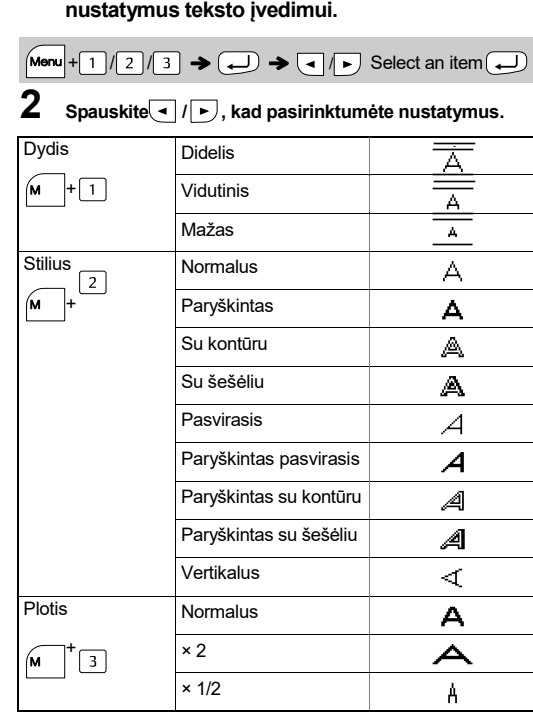

**Atidaryti**

**PASTABA** 

- **1 IšjunkiteP-touch etikeči<sup>ų</sup> spausdintuvą, laikykite nuspaudę** *mem* ir **R** bei paspauskite  $\circledcirc$ , **norėdami vėl įjungti.**
- **2** Atleiskite  $\boxed{\text{Mem}}$  ir  $\boxed{\text{R}}$ . P-touch įsijungia, kai iš naujo nustatoma vidaus atmintis.

Išvalomas visas atmintyje esantis tekstas, nustatymai ir saugomos bylos.

# **Priedai**

**Juostos kasetės:** žr., pridedamą "Juostos katalogą". **Pjoviklis:** TC-4 (pakaitalas)

Jei dėl dažno naudojimo pjoviklio ašmenys tampa nebeaštrūs ir juosta atplėšiama prastai, pakeiskite pjoviklį nauju (prekės kodas TC-4), kurį įsigysite iš įgalioto Brother pardavėjo.

#### **Pjoviklio pakeitimas**

**1.** Pakelkite dvi pjoviklio (žalias) dalis tokia kryptimi, kaip pavaizduota rodyklėmis žemiau esančioje iliustracijoje.

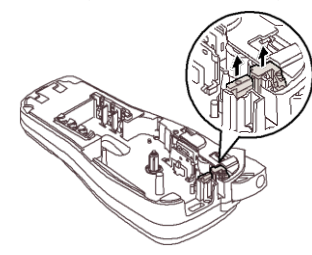